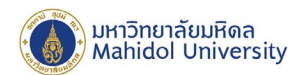

## **คูมือการอัพเดทเวอรชั่นของโปรแกรม Endnote ใหเปนปจจุบัน**

- 1. เปดโปรแกรม Endnote (ระหวางที่ทําการ Update เวอรชั่นตองปดโปรแกรม MS Office กอนทุกครั้ง)
- 2. ไปที่เมนู Help เลือกเมนู

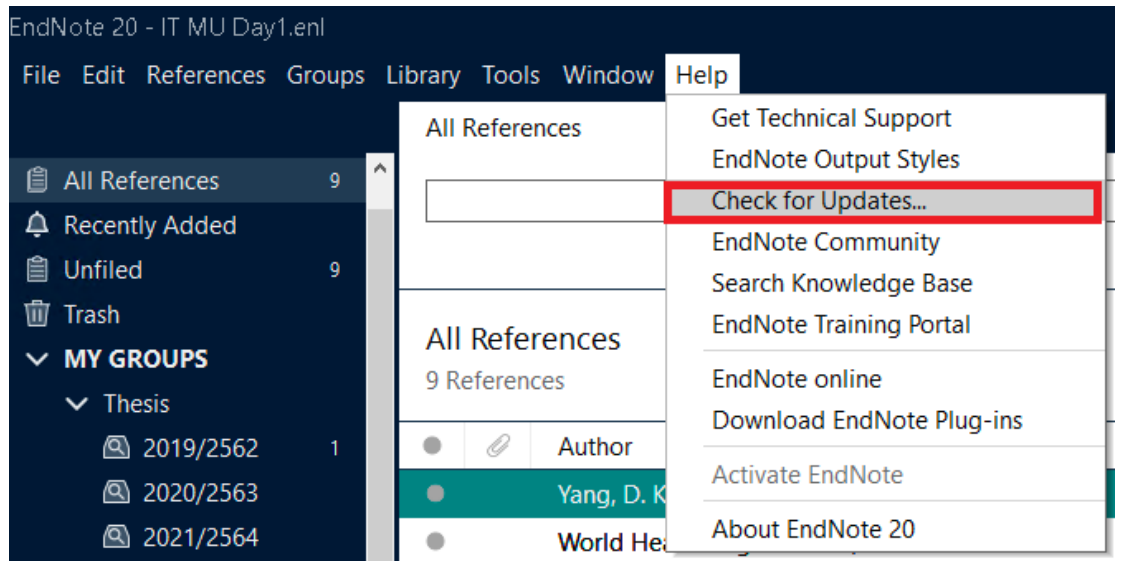

3. โปรแกรมจะทําการตรวจสอบวา โปรแกรมในเครื่องนั้นเปนเวอรชั่นปจจุบันหรือไม หากโปรแกรมยังไมใชเวอรชั่น ล่าสุด โปรแกรมจะแสดงหน้าต่างให้ทำการ Update เวอร์ชั่นล่าสุด โดยกดปุ่ม Downlaod and Install

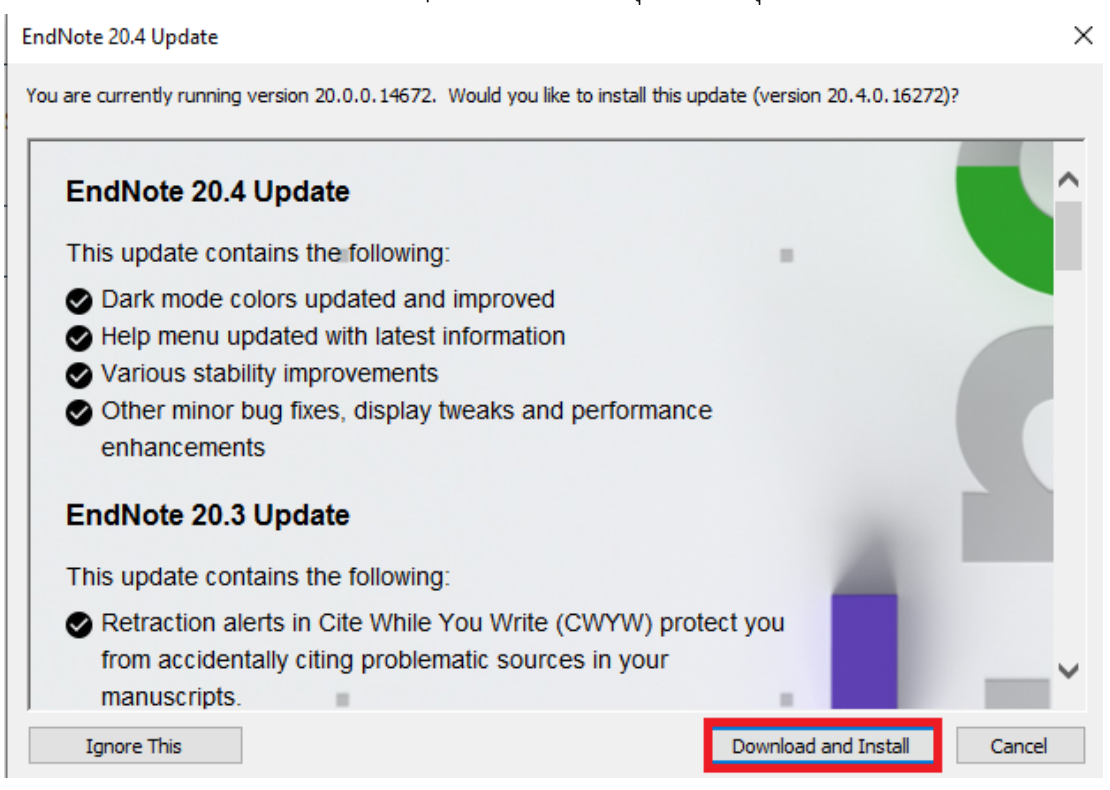

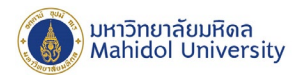

4. กด Next ไปเรื่อยๆ

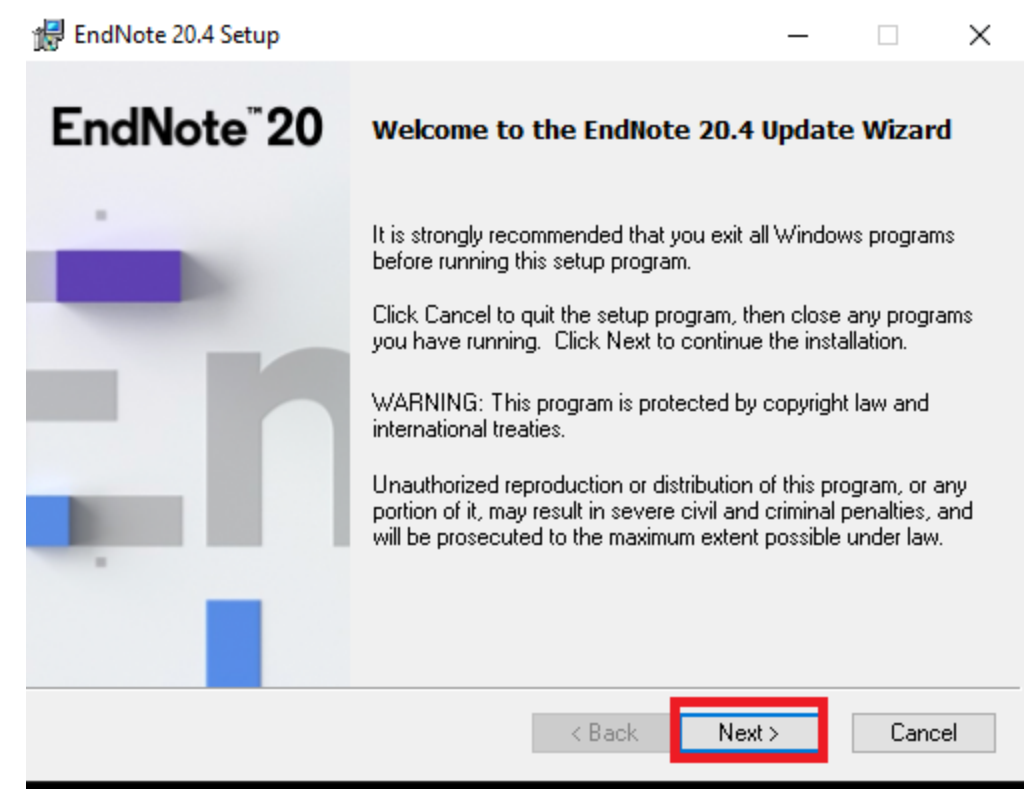

5. โปรแกรมจะแสดงสถานการณ Update version

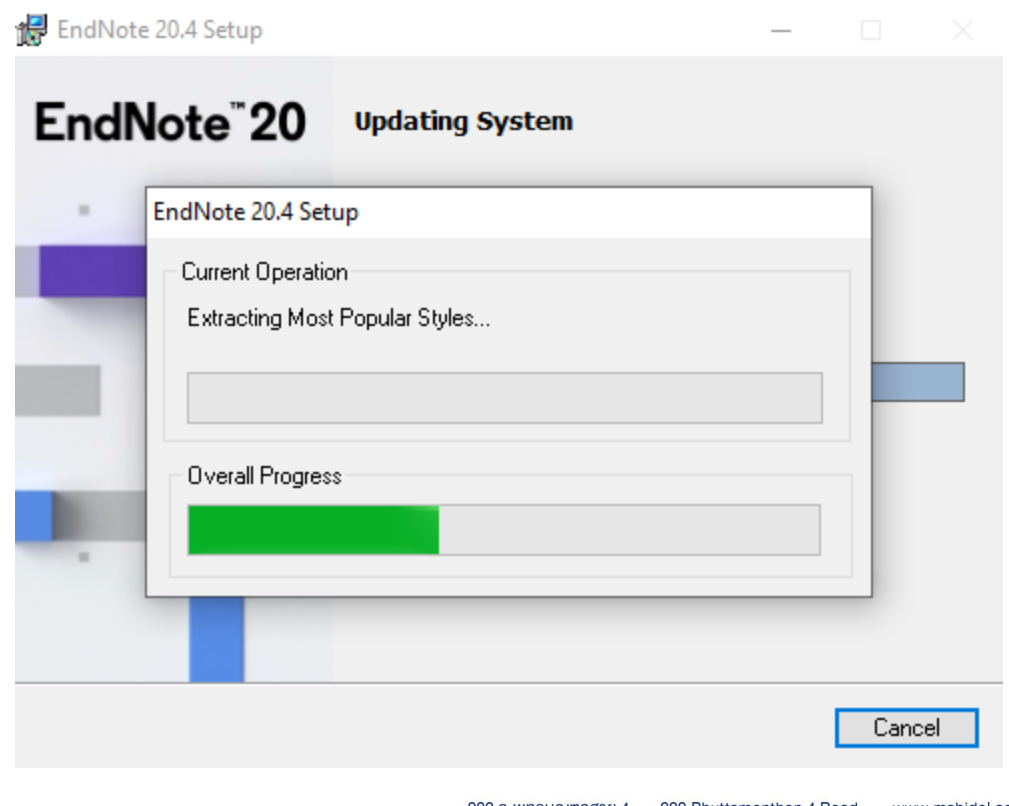

alisadom of the Land

999 ก.พุทธมณฑลสาย 4 ต.ศาลายา อ.พุทธมณฑล จ.นครปฐม 73170

999 Phuttamonthon 4 Road, www.mahidol.ac.th Salaya, Nakhon Pathom 73170 Thailand

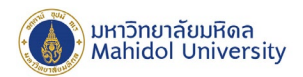

6. เมื่อ Update เสร็จแลวให กดปุม Finish

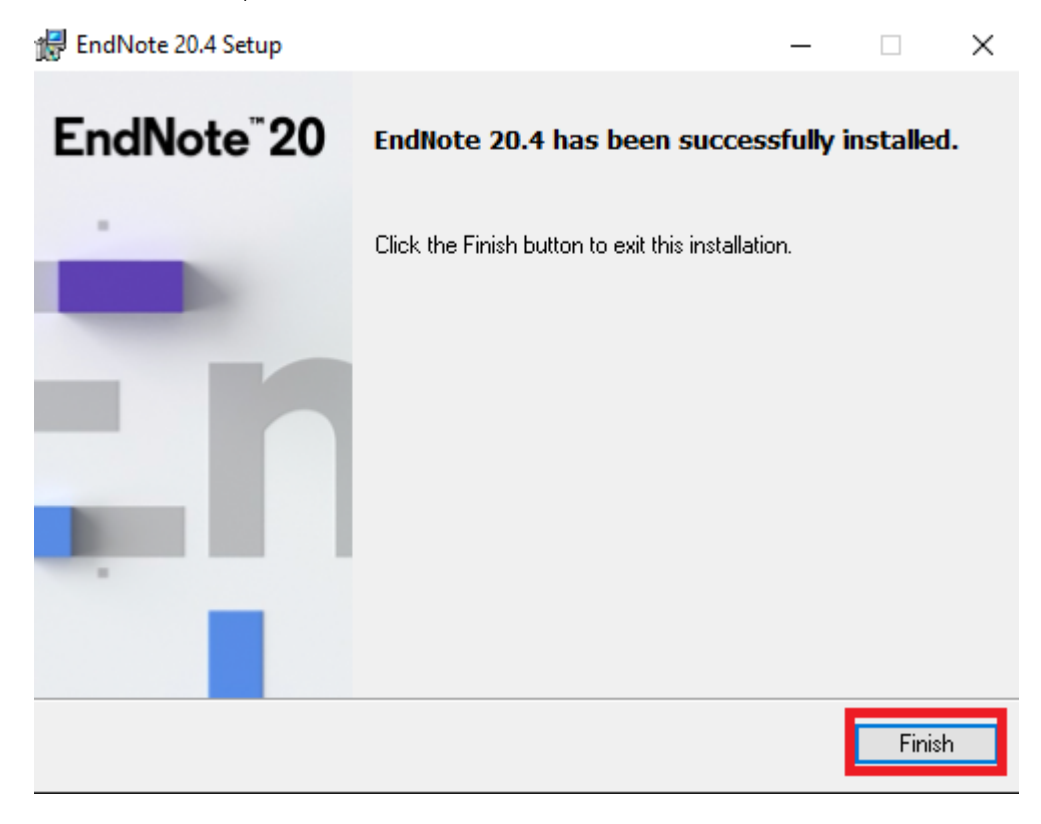

7. หลังจาก Update เวอรชั่นลาสุดแลว สามารถตรวจสอบเวอรชั่นไดที่เมนู Help เลือก About Endnote 20

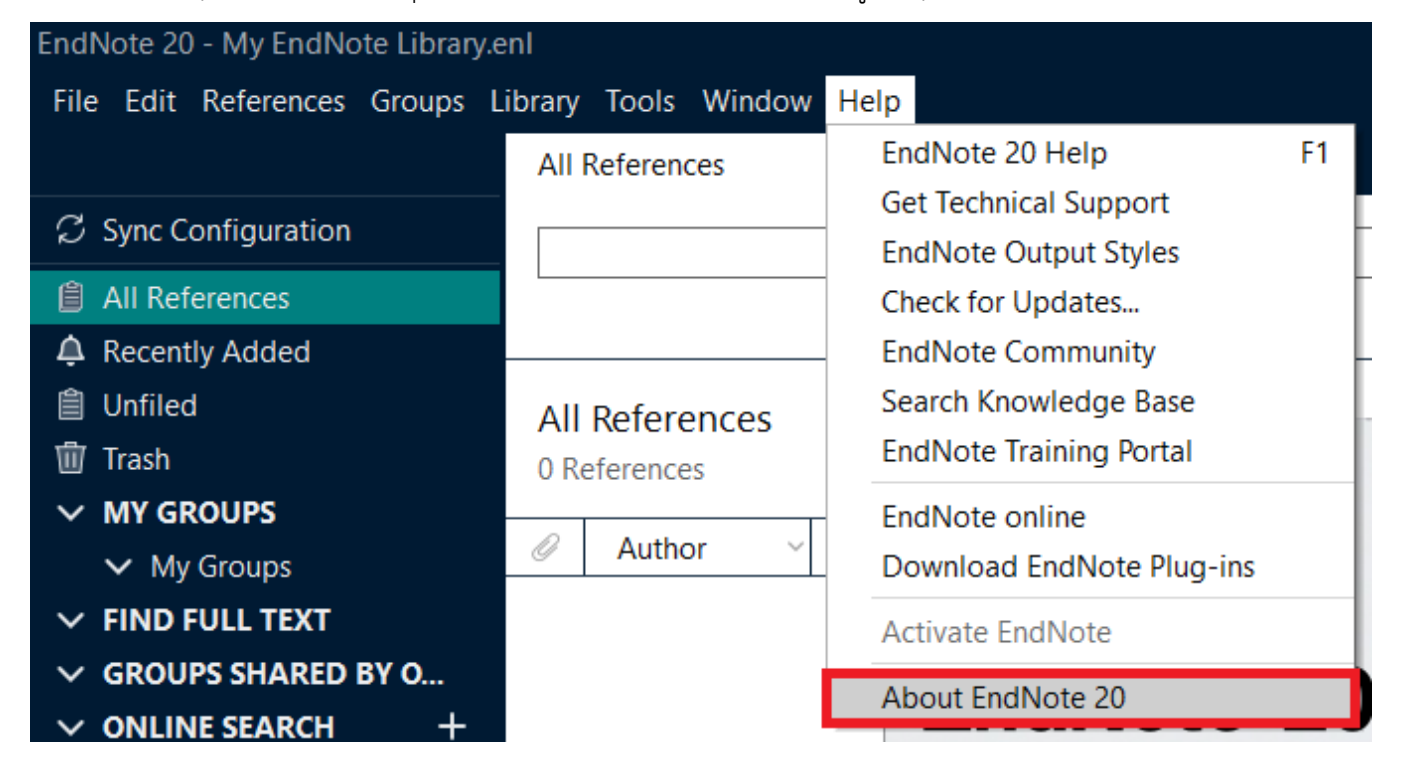